# **Инструкция по использованию корпоративных карт МИР в режиме онлайн**

# **Корпоративная карта МИР от ПАО «БыстроБанк»**

Корпоративные карты платежной системы МИР привязаны к отдельным Карточным счетам. Индивидуальный Карточный счет открывается в момент выдачи Вам в офисе корпоративной карты МИР. Если ранее корпоративная карта VISA была непосредственно привязана к Вашему расчетному счету, и, соответственно, весь остаток на расчетном счете был Вам доступен для расхода по карте, то сейчас с карты доступны только те денежные средства, которые Вы специально безналично переведете с расчетного счета на Карточный счет/ пополните карточный счет наличными. Это более безопасно, т.к. при компрометации данных карты, риску подвергаются не все деньги бизнеса на р/сч, а только те, что имеются на Карточном счете.

Операции, доступные по карточному счету:

- пополнение карточного счета со своих расчетных счетов из любого банка платежкой;
- списание с карточного счета на расчетный счет в БыстроБанке платежкой;
- пополнение/снятие с карточного счета через корпоративную карту МИР в банкомате/кассе;
- расчеты пластиковой картой МИР в торговых терминалах/ оплата в Интернете.

### Операции, недоступные по карточному счету:

- недоступен безналичный расход (платежкой) на свои счета в других банках или оплата контрагентам;

- недоступно зачисление на карточный счет от третьих лиц;
- снятие по чековой книжке и иные операции, не указанные в предыдущем списке.

Ниже указаны действия для работы с карточным счетом в Бизнес кабинете и Интернет-офисе.

**! ОБРАЩАЕМ ВНИМАНИЕ,** что полный функционал и отражение остатков по Карточным счетам доступно только в Бизнес кабинете. В Интернет-офисе возможно пополнить Карточный счет с расчетного счета, списание с карточного счета недоступно.

## **Бизнес кабинет**

На сводной странице Бизнес кабинета карточные счета, к которым подключены корпоративные карты МИР, отмечены изображением карты возле номера счета.

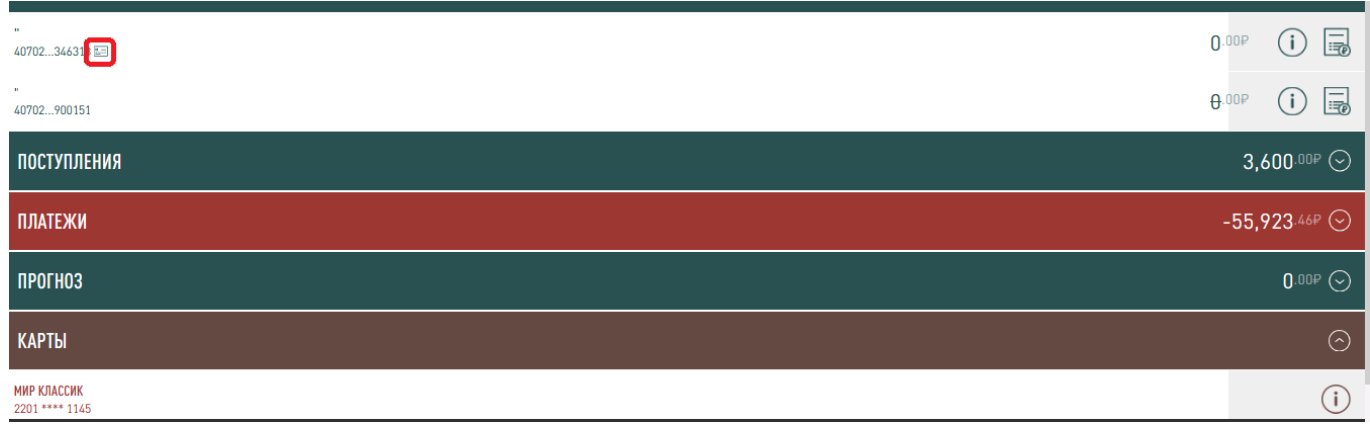

Для просмотра подробной информации по карточному счету нажмите на изображение буквы i (информация) справа.

На странице карточного счета представлены остатки по счету и привязанные к счету карты.

#### В полной версии

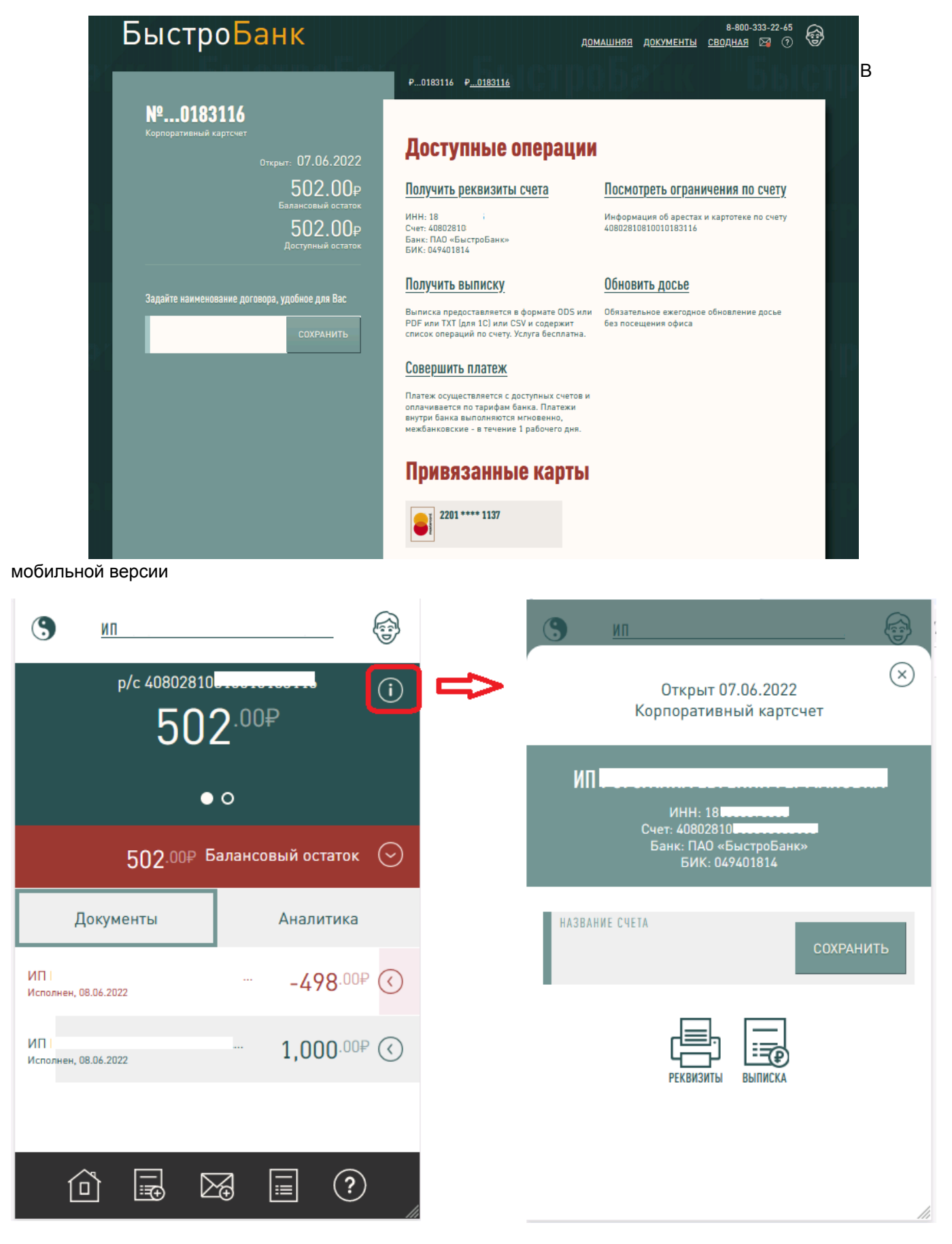

Для просмотра информации по корпоративной карте МИР - на сводной странице в разделе КАРТЫ выберите карту и нажмите на изображение буквы i (информация) справа.

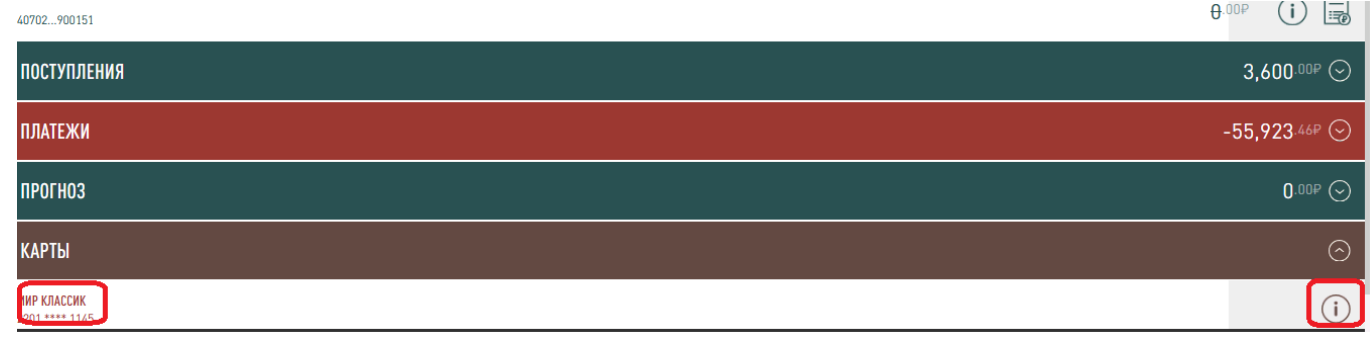

На странице карты МИР представлены остатки по карте.

## В полной версии

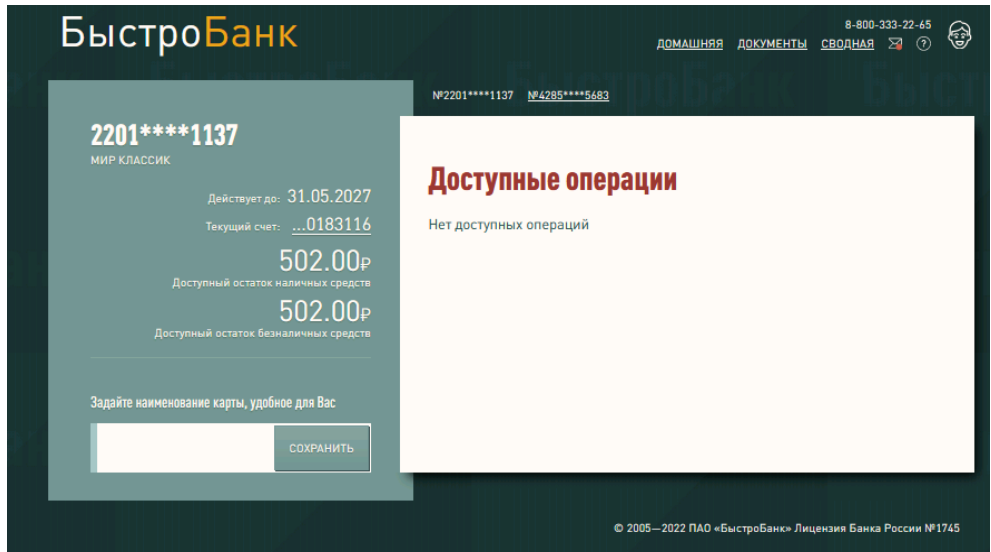

# В мобильной версии

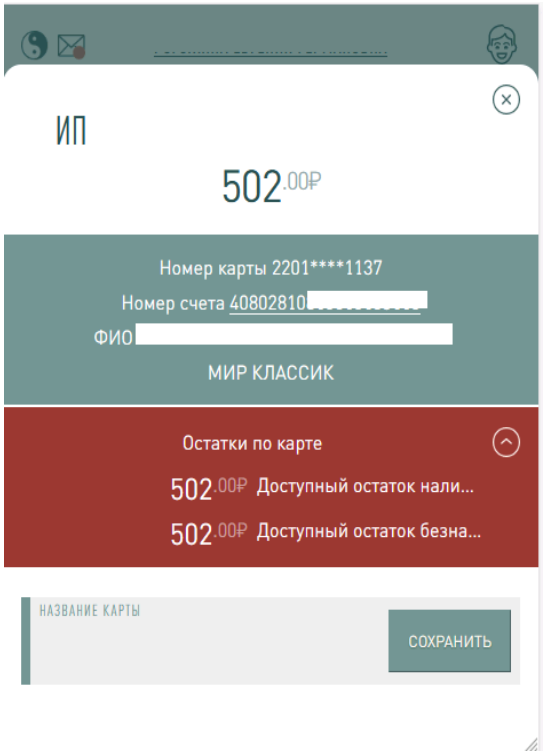

Для того, чтобы пополнить счет карты или списать со счета карты, перейдите на страницу создания платежа — на странице карточного счета выберите операцию Совершить платеж или на сводной странице внизу нажмите на иконку «документ с плюсом».

В полной версии

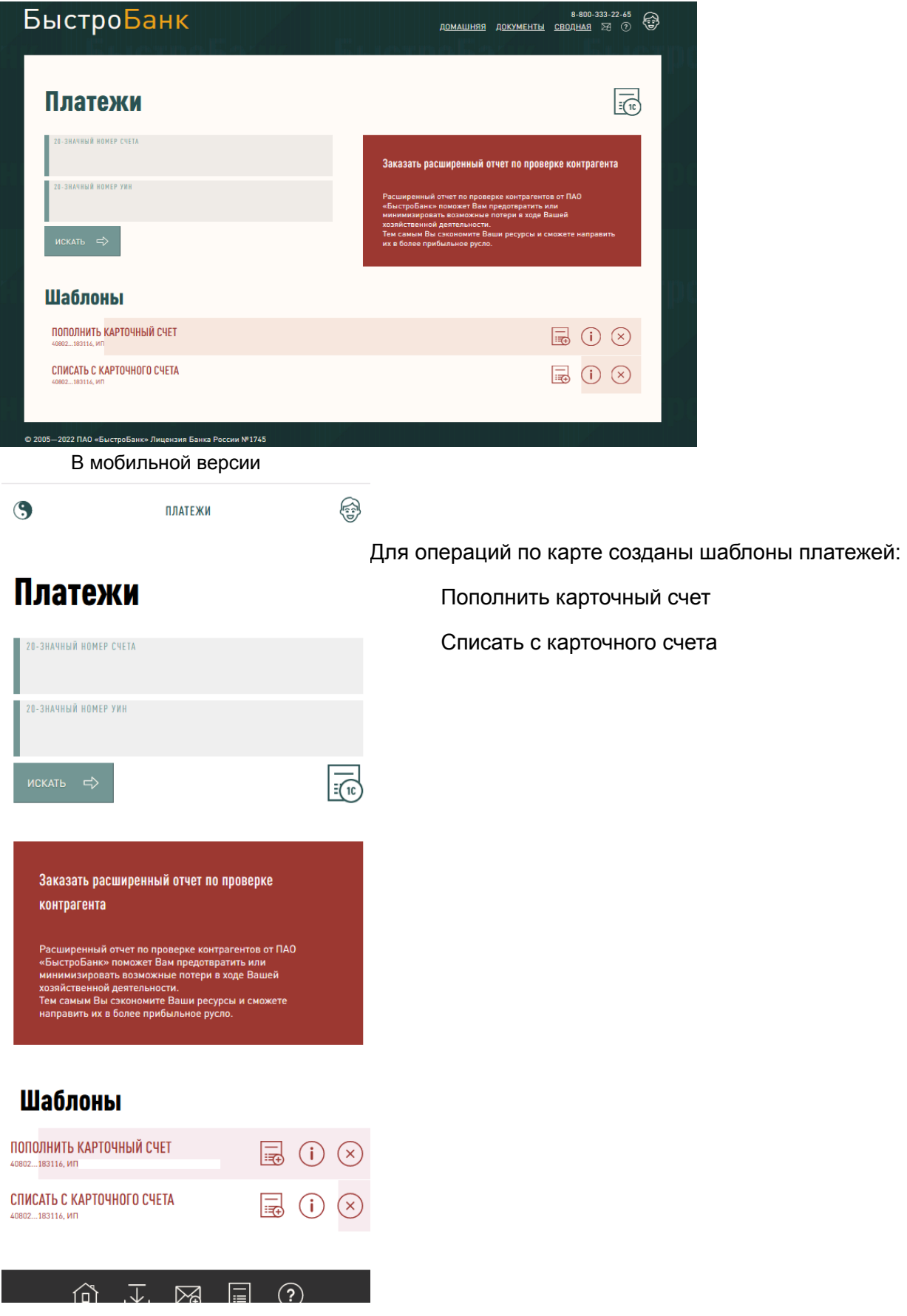

Пожалуйста, обратите внимание: остатки по карточному счету в Бизнес кабинете обновляются с небольшой задержкой.

## **Интернет-офиc**

В день открытия карточного счета Вам будет отправлено информационное сообщение об открытии карточного счета с указанием номера счета.

В Интернет-офисе можно только пополнить счет карты МИР. Списать со счета карты МИР нельзя.

Для того, чтобы через Интернет-офис пополнить счет карты МИР, создайте новый документ «Универсальное платежное поручение» и укажите карточный счет в качестве счета получателя.

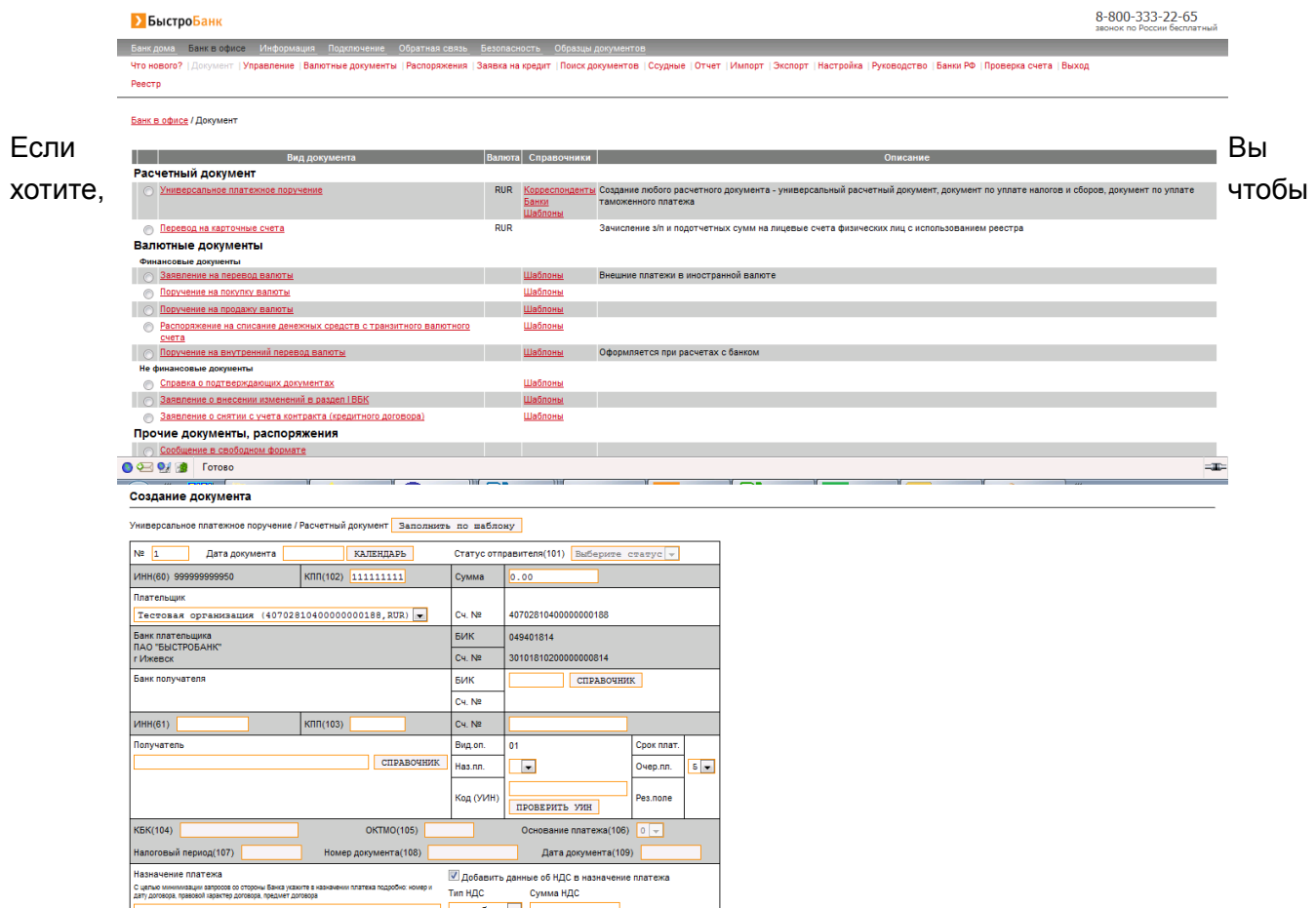

корпоративный картсчет дополнительно отображался в Интернет-офисе, руководителю с паспортом и печатью необходимо в офисе банка у корпоративного менеджера подписать Заявление на предоставление прав к карточному счету.

**!ВАЖНО:** Отображаемый в Интернет-офисе остаток по карточному счету не учитывает покупки, по которым из платежной системы еще не поступил клиринг (подтверждение). Это значит, что покупки, сделанные в последние 3-4 дня, не будут учитывается в отражаемом остатке в Интернет-офисе. Увидеть реальный доступный остаток карточного счета можно только в Бизнес кабинете.